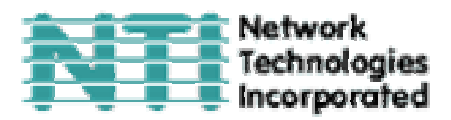

# **USB КВМ-УДЛИНИТЕЛЬ МОДЕЛИ ST-C5USBV**

## **РУКОВОДСТВО ПО ЭКСПЛУАТАЦИИ И УПРАВЛЕНИЮ**

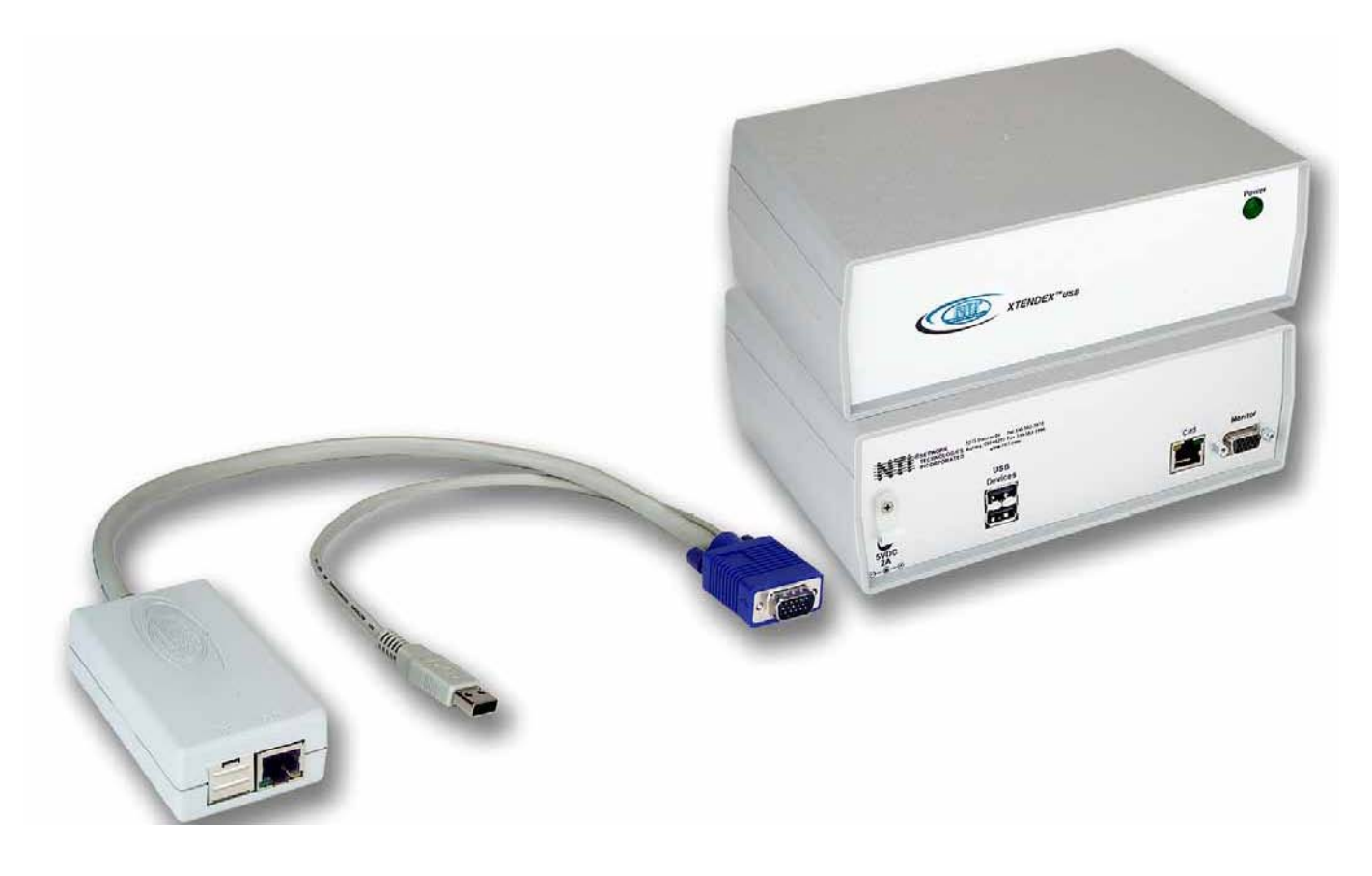

XTENDEX<sup>™</sup>Series

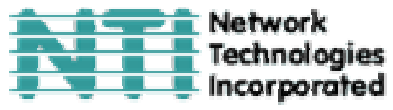

#### **РУКОВОДСТВО №O13 (Обновлено 4/15/03)**

#### **ГАРАНТИИ**

Объем сервиса гарантийного периода предусматривает бесплатное проведение восстановительного ремонта на заводе производителя и замена отказавших аппаратных блоков и элементов (Labour & Parts). Возврат и доставка оборудования производятся клиентом самостоятельно за счет клиента. Стандартная гарантийная поддержка предусмотрена на период до 1 (одного) от даты поставки. По требованию клиента может быть предоставлена расширенная гарантийная поддержка на период 2 или 3 года. По вопросам ремонта, пожалуйста, обращайтесь к партнерам NTI на данной территории или непосредственно в Департамент Технической Поддержки Network Technologies Inc по телефону **+1 (800) 742-8324** (800-RGB-TECH) или **+1 (330) 562-7070, или оставьте запрос на сайте в Интернете** http://www.nti1.com. Запрос на гарантийный ремонт требует авторизации технических служб NTI в виде кода RMA (Return Material Authorization). Гарантийное обслуживание не авторизованного оборудования не производится.

#### **АВТОРСКИЕ ПРАВА**

Copyright © 2002 by Network Technologies Inc. Все авторские права на данное Руководство принадлежат компании Network Technologies Inc. Все права защищены. Запрещено воспроизведение, интегрирование в поисковую систему или передача данного руководства в целом или какой-либо из его частей в любой форме или виде: электронном, механическом, фото и другом копировании, видео или аудио записи – или в каком-либо ещё виде, без получения предварительного письменного разрешения Компании Network Technologies Inc, 1275 Danner Drive • Aurora, Ohio 44202.

#### **ИЗМЕНЕНИЯ**

Материалы данного Руководства носят только информационный характер и могут быть изменены в любой момент без предварительного предупреждения. Network Technologies Inc. оставляет за собой право вносить изменения во внешний вид продукта без предварительного предупреждения и уведомления пользователей продукта.

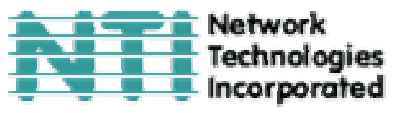

#### **СОДЕРЖАНИЕ РУКОВОДСТВА**

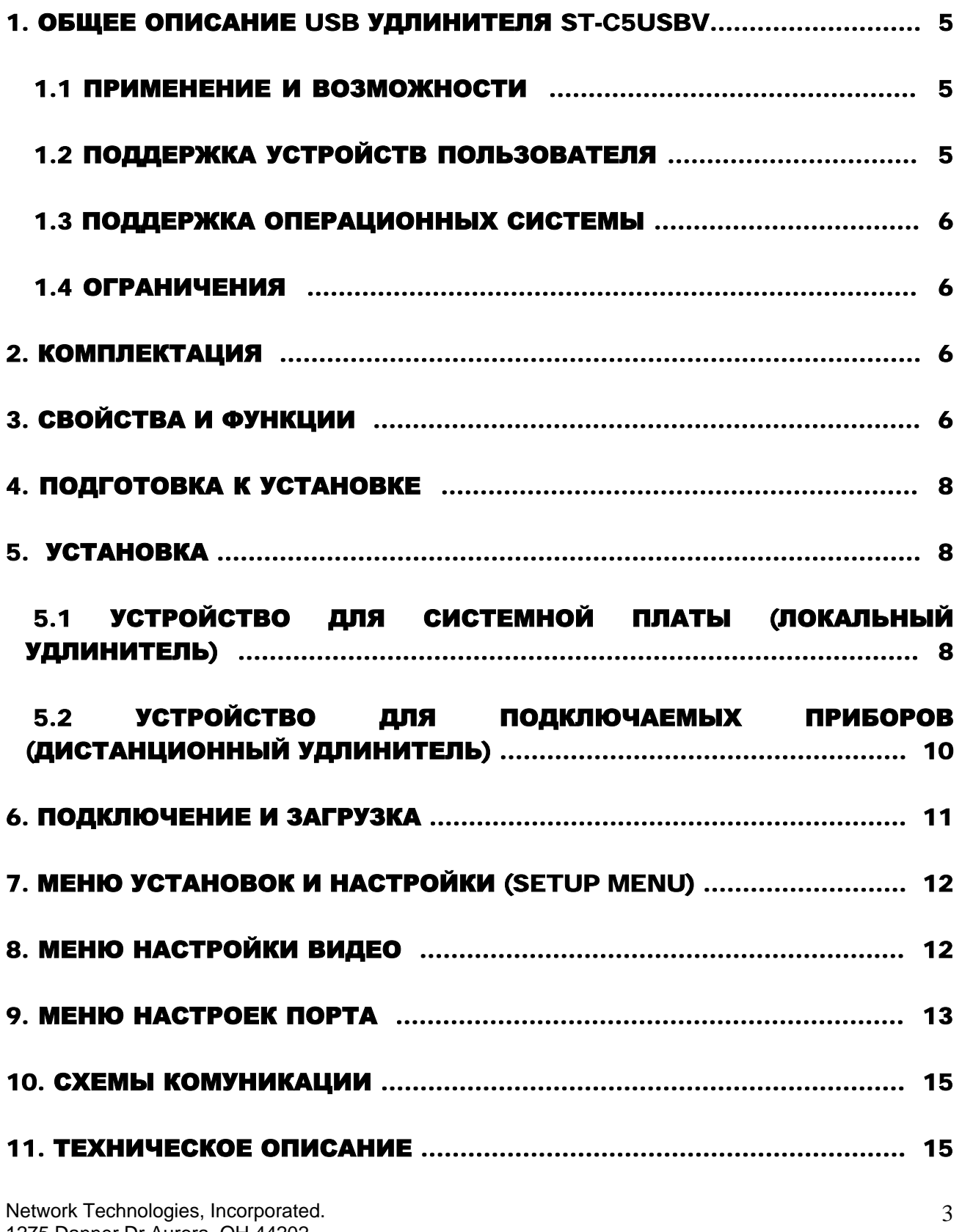

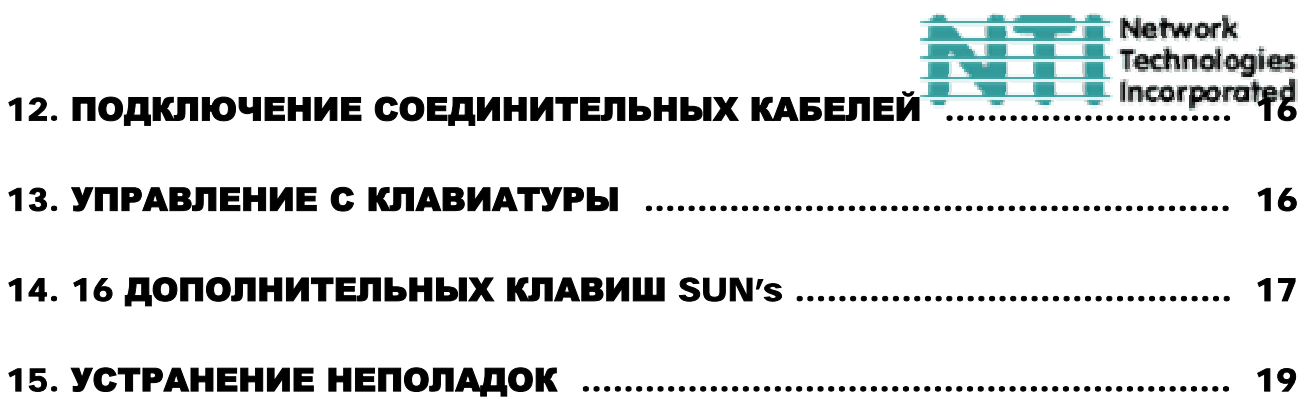

### **Таблицы и схемы**

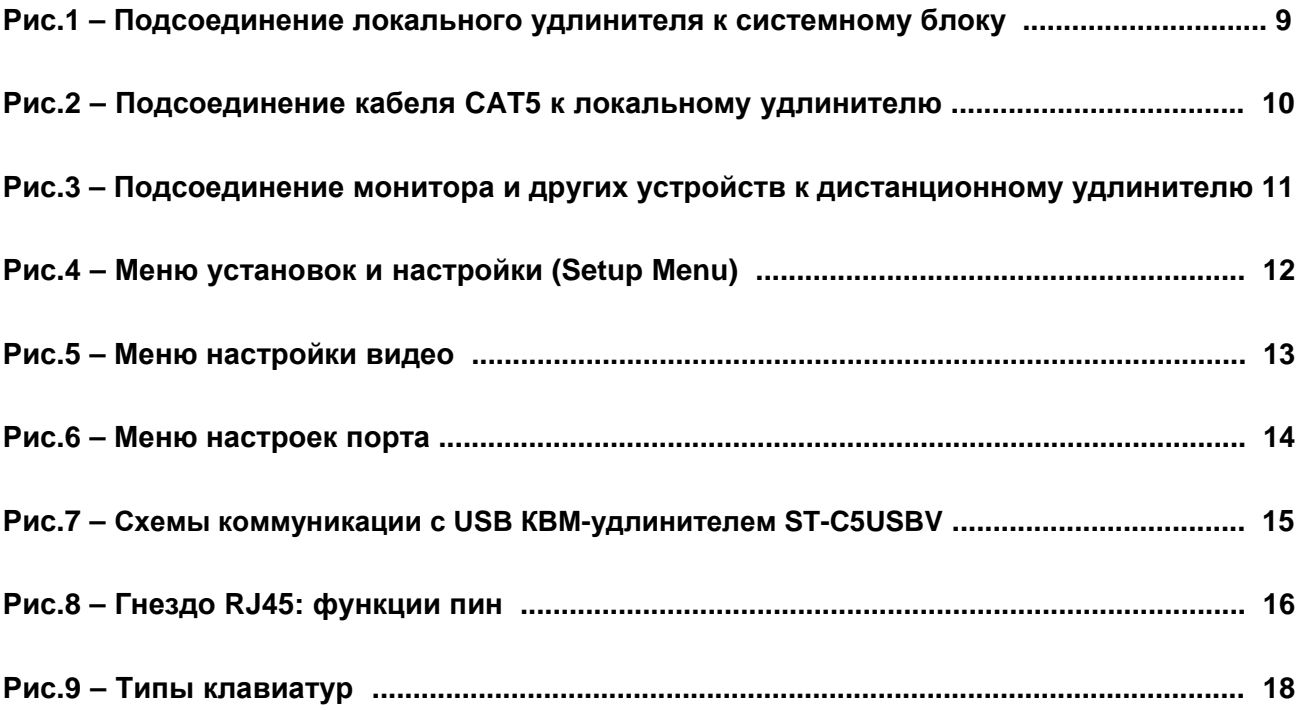

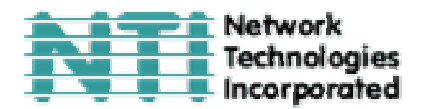

#### **1. Общее описание USB удлинителя ST-C5USBV**

USB КВМ-удлинитель позволяет удалять такие диалоговые устройства пользователя, как монитор, USB клавиатура и USB мышь от своей системной платы или USB КВМ-коммутатора на расстояние до 1000 футов<sup>1</sup> с помощью кабеля CAT5. Это устройство очень легко устанавливается, и оно успешно прошло множественные проверки на надежность. Неэкранированная витая пара кабелей категории 5 вместе с таким удлинителем поможет легко расширить возможности вашей компьютерной системы.

#### **1.1 Применение и возможности**

• Размещение монитора, USB клавиатуры и USB мыши в таких местах, где кроме этих устройств не нужно или невозможно разместить также и другие компоненты компьютера, что поможет значительно сэкономить пространство

• Четкое и ясное изображение с разрешением до  $1024 \times 768$  /60Hz @  $1000$  футов,

 1280 x 1024 /60Hz @ 800 футов, 1600 x 1024 /60Hz @ 400 футов, и 1920 x 1200 /60Hz @ 100 футов.

• Автоматическая настройка качества видео изображения определит оптимальные параметры, не зависимо от удаленности и длины кабеля CAT5 в пределах 1000 футов

• Возможность установки и подсоединения устройства между системной платой и диалоговыми устройствами (клавиатура, мышь и монитор), между системной платой и USB КВМ-коммутатором NTI, или между USB КВМ-коммутатором NTI и диалоговыми устройствами.

• Возможность «горячей» коммутации<sup>2</sup> клавиатуры и мыши без вреда устройствам.

#### **1.2 Поддержка устройств пользователя**

- Системы XGA, VGA, и SVGA
- **Все USB КВМ-коммутаторы NTI**
- Шаровая мышь Microsoft, Logitech или Kensington; или шаровой манипулятор на компьютерах MAC с заводским движком (with manufacturer's driver)
- USB клавиатура под Windows
- USB клавиатура под SUN
- **USB клавиатура под MAC**
- USB мышь до 3 кнопок
- USB IntelliMouse (мышь с колесиком) ®
- Беспроводная диалоговая двойка Logitech Cordless Elite Duo (клавиатура и мышь)

1

 $1000 \text{ dy}$ тов = 304,8 метра

<sup>&</sup>lt;sup>2</sup> Подсоединение и отсоединение устройства без обесточивания шины

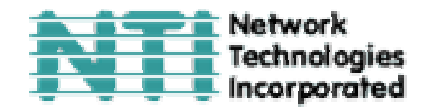

- Клавиатура с сенсорной панелью Crystal Vision
- Клавиатура и мышь Gyration
- USB-PS/2 адаптер NTI
- USB-SUN адаптер NTI

#### **1.3 Поддержка операционных систем**

- Windows 95, 98
- Windows 2000
- Windows ME
- Window XP
- Linux 7.1 или выше
- Sun-Solaris
- MAC OS 9.1 или выше

#### **1.4 Ограничения**

#### **USB удлинитель ST-C5USBV совместим только с USB клавиатурой и мышью, другие устройства USB этим удлинителем не поддерживаются.**

Вы можете подключить устройства PS/2 к USB удлинителю ST-C5USBV через адаптер NTI USB-PS/2, но при таком подключении комбинации клавиш, описанные далее в данном руководстве, не будут действовать.

USB удлинитель ST-C5USBV может соединять «каскадную» систему коммутаторов NTI и системную плату, но, в таком случае, преимущества каскадного подключения будут утеряны.

#### **2. Комплектация**

Данная упаковка должна содержать следующие компоненты:

- Локальный USB удлинитель NTI ST-C5USBV
- Дистанционный USB удлинитель NTI ST-C5USBV
- Адаптер переменного тока 120VAC или 240VAC 50, или 60Hz-5VDC/2A
- Данное руководство по эксплуатации

В зависимости от конфигурации может возникнуть необходимость в заказе дополнительных компонентов:

- Видео адаптер для подсоединения локального удлинителя к системной плате SUN (не VGA) – 13W3M-15HDF
- Кабель USBVEXT-3/6/10 (Кабель со стандартной вилкой 15HD и USB вилкой) для подсоединения локального удлинителя к системной плате или КВМ-коммутатору, в случае, если удлинитель находится далее 15" дюймов<sup>1</sup> от этой системной платы или коммутатора
- Неэкранированная витая пара кабелей CAT5 с соединительными узлами RJ45, проведенных от пина 1 к пину 1, …, т.д. (см. далее более подробное описание способа соединения EIA/TIA 568 B).

1

 $1$  15 дюймов = 38,085 см.

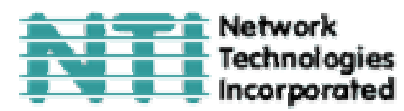

По всем вопросам основного и дополнительного КВМ-оборудования, пожалуйста, обращайтесь к партнерам NTI на данной территории или непосредственно в Департамент Технической Поддержки Network Technologies Inc по телефону **+1 (800) 742-8324** (800-RGB-TECH) или **+1 (330) 562-7070, или оставьте запрос на сайте в Интернете** http://www.nti1.com. Мы ответим Вам в кратчайшие сроки.

#### **3. Свойства и функции**

- **1.** Лампочка питания дистанционного удлинителя
- **2.** Гнездо VIDEO 15HD для подсоединения кабеля от монитора
- **3.** Гнездо RJ45 для подсоединения кабеля CAT5, который соединяет локальный и дистанционный удлинители
- **4.** Желтый индикатор загорается, когда питание поступает к удлинителю
- **5.** Зеленый индикатор мигает, когда происходят ошибки в передаче или соединении между локальным и дистанционным удлинителями
- **6.** Гнездо USB A для подключения диалоговых USB устройств пользователя
- **7.** Вход 5VDC для подсоединения адаптера переменного тока
- **8.** Вилка USB A для подключения к системной плате
- **9.** Вилка VIDEO 15HD для подключения к видео порту системной платы

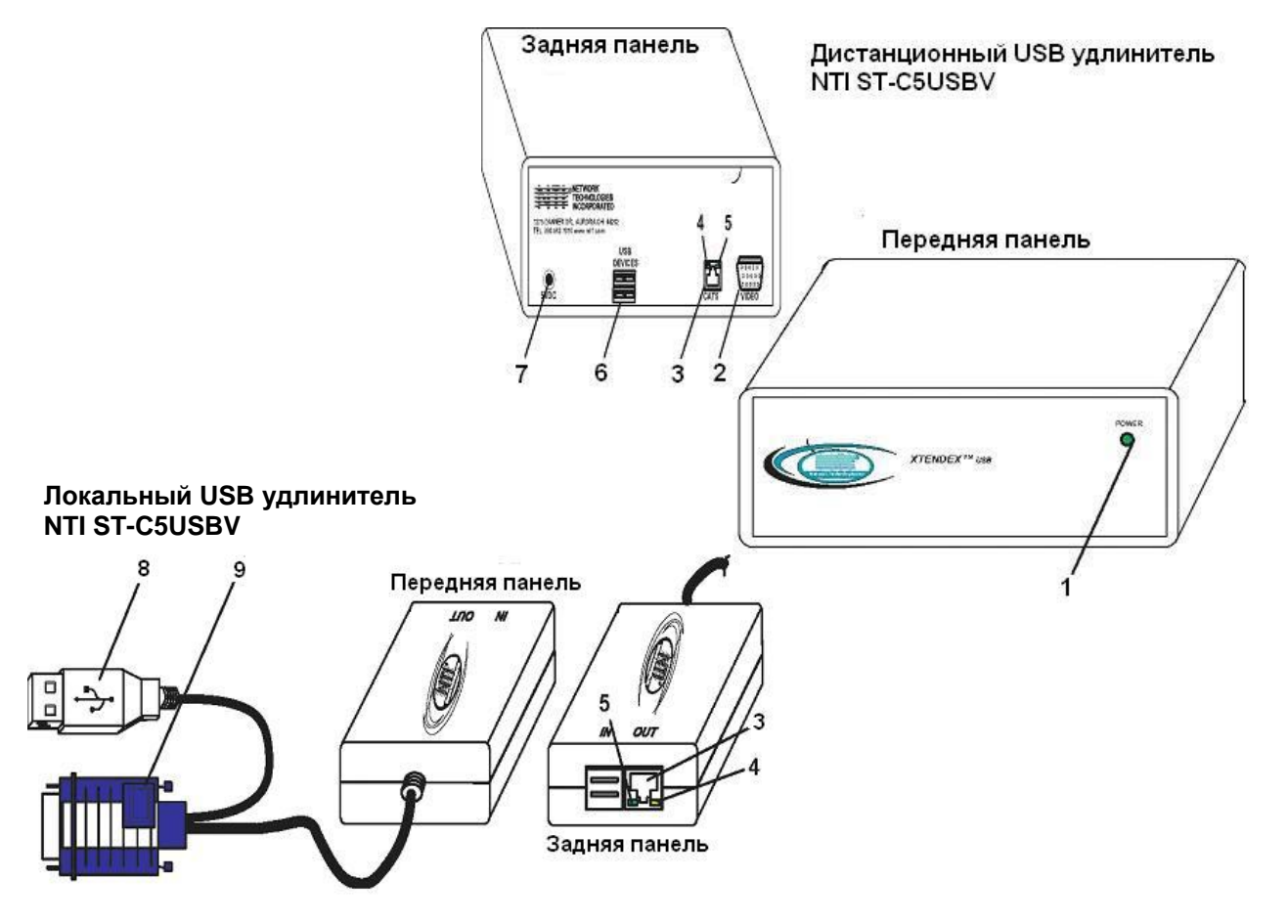

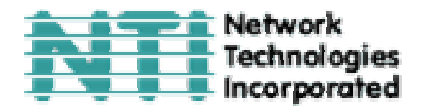

#### **4. Подготовка к установке**

- 1. Выберите местоположение для монитора, мыши и клавиатуры с учетом, чтобы дистанционный удлинитель также мог быть размещен в пределах длины кабелей этих устройств. Пожалуйста, свяжитесь с представителями NTI на вашей территории, если нужны дополнительные кабели.
- 2. Подсоедините кабели CAT5 и позаботьтесь о том, чтобы они свободно достигали того места, где будут установлены локальный и дистанционный удлинители. Кабели не должны пролегать рядом с любыми источниками магнитного поля или электрических зарядов, которые могут повлиять на качество видео сигнала (например: генератор переменного тока, сварочное оборудование, т.д.). **ВНИМАНИЕ**: Если кабели CAT5 уже проведены в стене или панели, и выведены розетки RJ45, обязательно используйте соединительные вилочные переходники, достаточной длинны для подсоединения локального и дистанционного удлинителей к этим розеткам.
- 3. Позаботьтесь о том, чтобы каждый устанавливаемый удлинитель был подключен к розетке 120V или 240V, должным образом заземленной, поляризированной и желательно изолированной.
- 4. Расположите все подключаемые кабели в таком порядке и положении, чтобы они не могли нести дополнительную нагрузку или повредить непосредственные соединения с устройствами. Слишком длинные и тяжелые кабели могут повлиять на качество передачи данных. Пожалуйста, примите меры для соответствующего более компактного размещения проводов.
- 5. Отключите компьютер или все соединения между системной платой и монитором, клавиатурой и мышью. Если также подсоединены другие устройства, на чьи соединения к компьютеру, возможно, будет влияние, пожалуйста, обратитесь к руководствам по пользованию этими устройствами на предмет их должного отсоединения и присоединения в таких случаях.

#### **5. Установка**

#### **5.1 Локальный удлинитель**

**1.** Подсоедините кабель локального удлинителя к соответствующему входу на задней панели системного блока (см. Рис.1)

- **a)** Подсоедините синий кабель 15HD от локального удлинителя к порту VGA на задней панели системного блока
- **b)** Подсоедините кабель USB A от локального удлинителя к порту USB A на задней панели системного блока

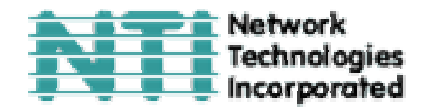

*ВНИМАНИЕ: Если подключение происходит к компьютеру SUN, в зависимости от типа видео узла SUN, может понадобиться дополнительное устройство NTI #13W3M-15HDF (адаптер для VGA видео порта SUN), которое подсоединяется к видео порту системной платы первым, а затем к нему подсоединяется видео кабель.* 

**Видео узел Sun 13W3**

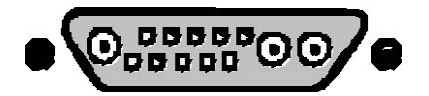

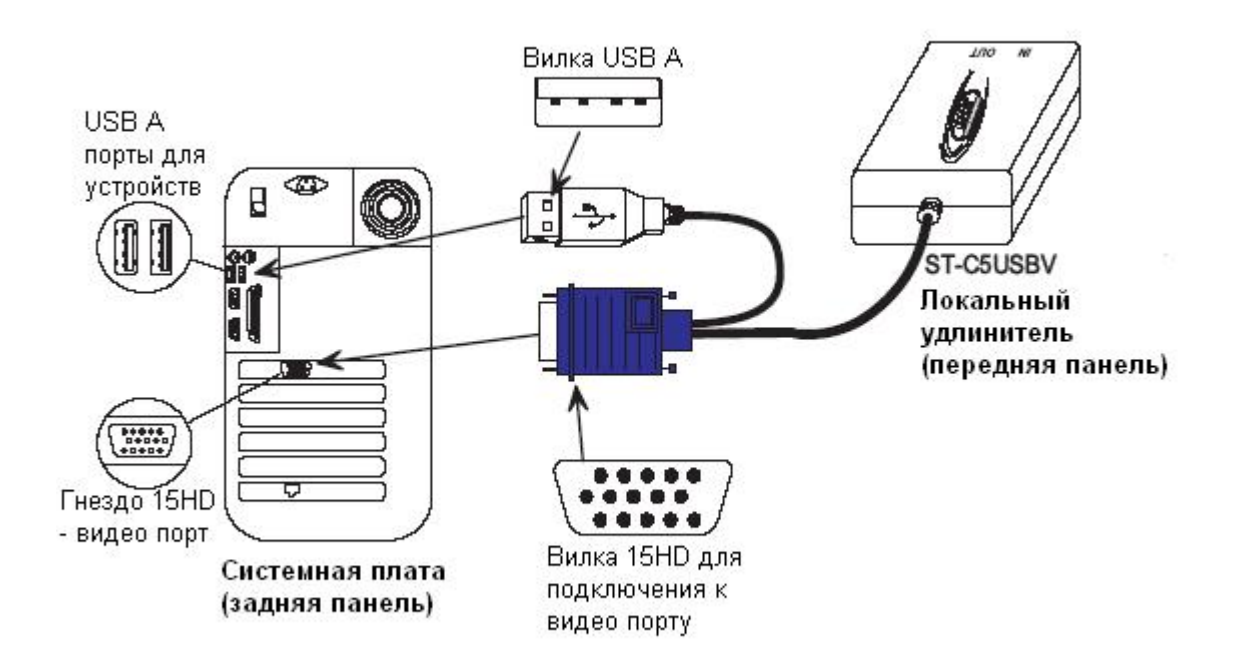

**Рис.1- Подсоединение локального удлинителя к системному блоку**

**2.** Подсоедините кабель CAT5 к порту ВЫХОДА ("OUT") на задней панели локального удлинителя (см. Рис.2). Если используется стенная розетка RJ45, следует подключить к ней другой конец этого кабеля. Кабель должен идеально встать в оба узла, если соблюдены все правила подключения

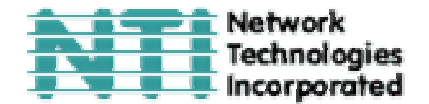

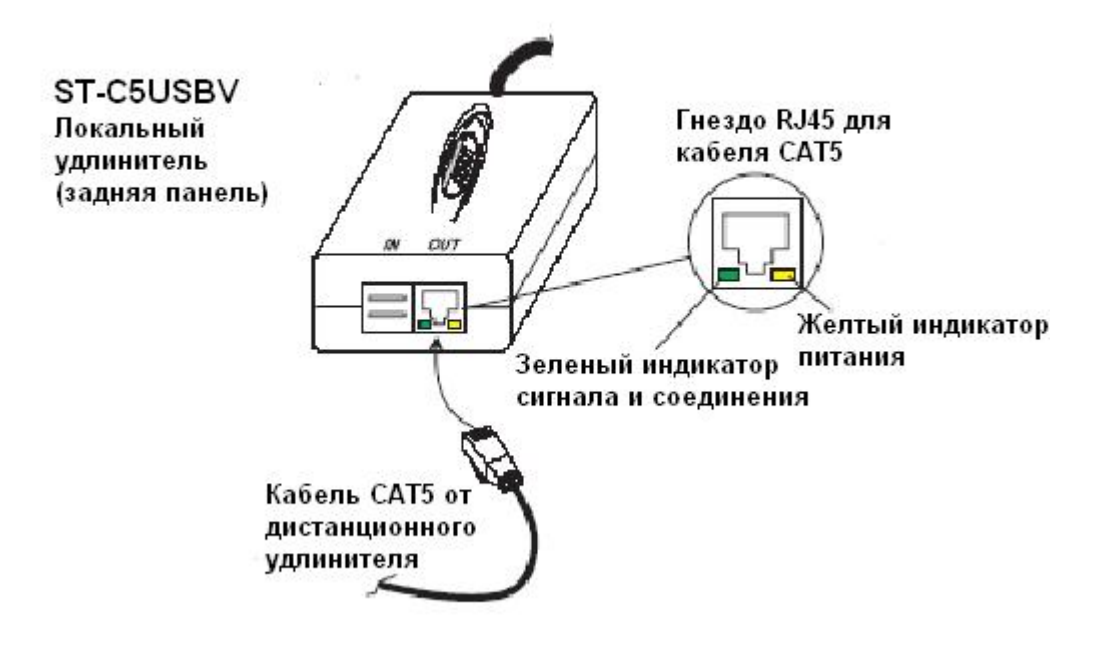

**Рис.2 - Подсоединение кабеля CAT5 к локальному удлинителю**

#### **5.2 Дистанционный удлинитель**

- **1.** Поместите дистанционный удлинитель так, чтобы кабели CAT5, монитора, клавиатуры, мыши и адаптера переменного тока – могли свободно подключатся к этому устройству
- **2.** Подсоедините кабель монитора к 15HD ВИДЕО порту на задней панели дистанционного удлинителя. (см Рис.3 далее)
- **3.** Подключите устройства к дистанционному удлинителю:
	- **a.** Подключите кабель USB клавиатуры к любому из USB A портов (гнездо) на задней панели дистанционного удлинителя (порт может быть обозначен "USB DEVICES" (USB устройства)
	- **b.** Подключите кабель USB мыши к другому USB A порту (гнездо) на задней панели дистанционного удлинителя
- **4.** Убедитесь, что кабель CAT5 подсоединен с соблюдением всех пунктов данного Руководства. Подсоедините кабель CAT5 к порту "CAT5" на задней панели дистанционного удлинителя (если используется стенная розетка RJ45, подключите к ней другой конец кабеля удлинителя). Кабель должен идеально встать в оба узла, если соблюдены все правила подключения.

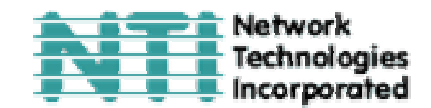

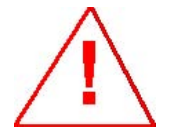

*ВНИМАНИЕ: Никогда не пытайтесь подсоединить любой из удлинителей ST-C5USBV к устройствам сообщения с Интернетом. В результате могут последовать серьезные сбои и ущерб подсоединенным устройствам.*

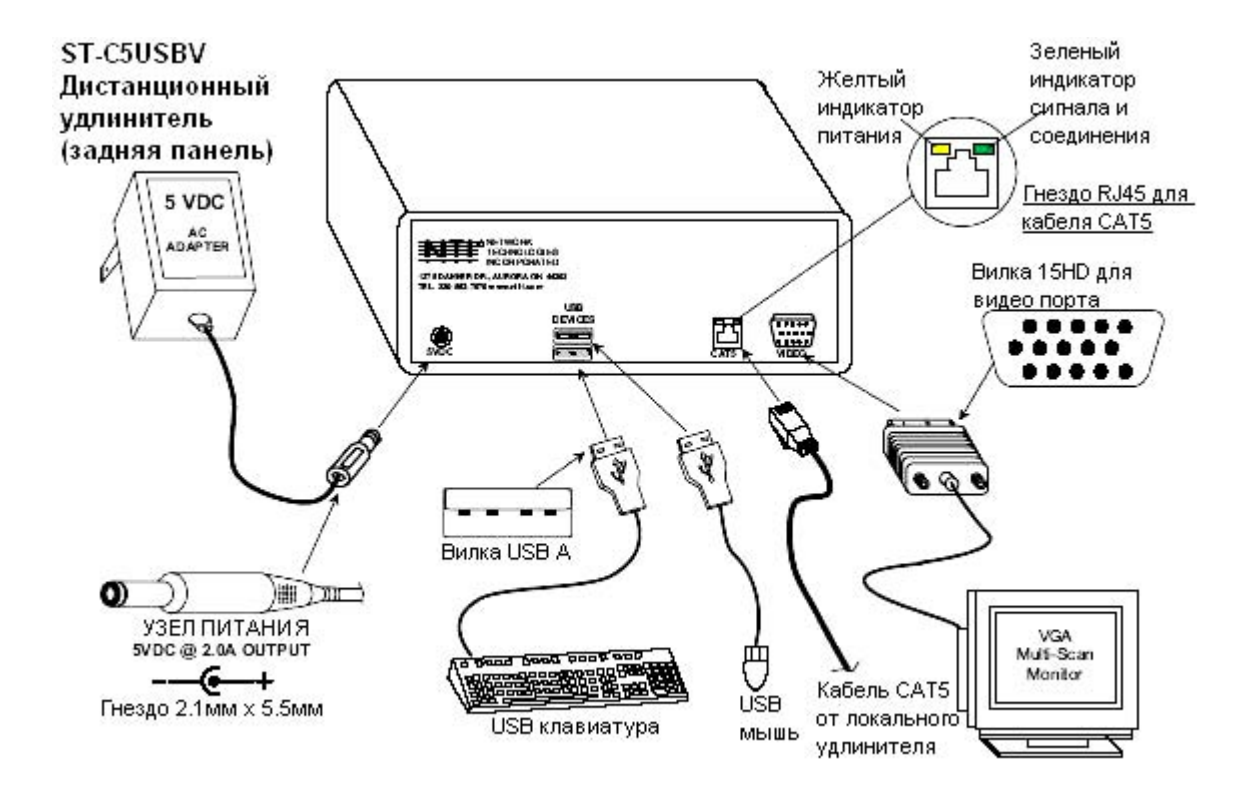

**Рис.3 – Подсоединение монитора и других устройств к дистанционному удлинителю**

#### **6. Подключение и загрузка**

**1.** Подключите шнур питания от монитора в соответствующую розетку.

Подсоедините адаптер переменного тока к порту 5VDC на задней панели дистанционного удлинителя (адаптер показан на Рис.3). Удостоверьтесь что адаптер плотно и до конца вставлен в порт. Затем включите адаптер в розетку питания. У дистанционного удлинителя должна загореться лампочка питания.

#### *ВНИМАНИЕ: Локальный удлинитель получает питание автоматически от системной платы.*

**2.** Включите системный блок и монитор. Они должны включаться одновременно и показывать, что они подключены друг к другу. У дистанционного удлинителя должна загореться лампочка питания, а мигающий зеленый индикатор покажет, что установлено четкое соединение между локальным и дистанционным удлинителями (см. Рис.2 и 3).

*ВНИМАНИЕ: Потеря сигнала (пустой экран) может ненадолго возникать при включении во время процесса авто настройки при загрузке. Так же КВМкоммутатор CAT5 может реагировать на слабый сигнал в самом кабеле CAT5.* 

#### **7. Меню установок и настройки (Setup Menu)**

Экранное меню OSD позволяет пользователям изменять конфигурацию удлинителя STC5USBV USB. Следующие изменения в конфигурации могут быть сделаны:

- **Настройки ВИДЕО** (Video Adjustments) для настройки видео разрешения исходя из различной длины кабелей
- **Конфигурация ПОРТА** (Port Configuration) для настроек работы с системными платами MAC и SUN

Чтобы вывести на экран это меню, одновременно нажмите правую и левую клавиши <Shift> на клавиатуре. На экране появится меню, как на Рис.4 внизу.

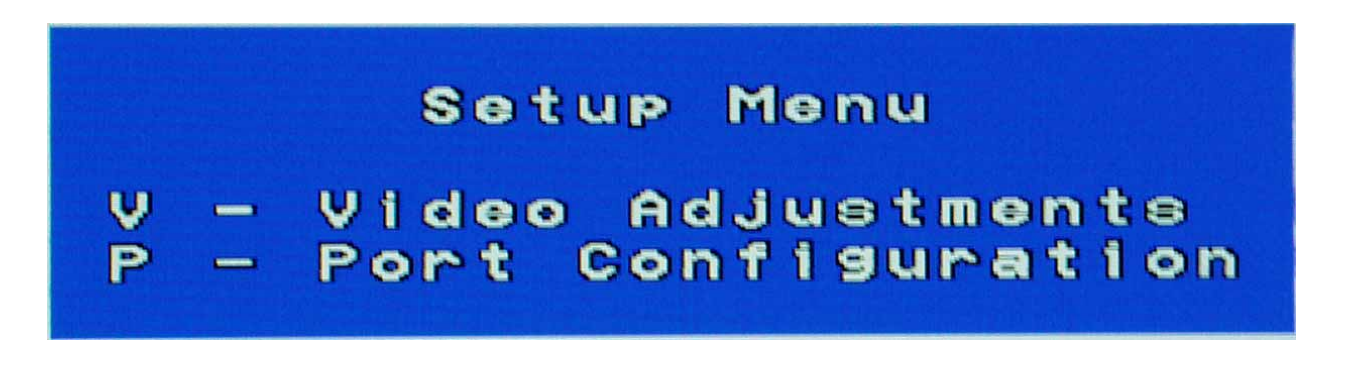

#### **Рис.4- Меню установок и настройки (Setup Menu)**

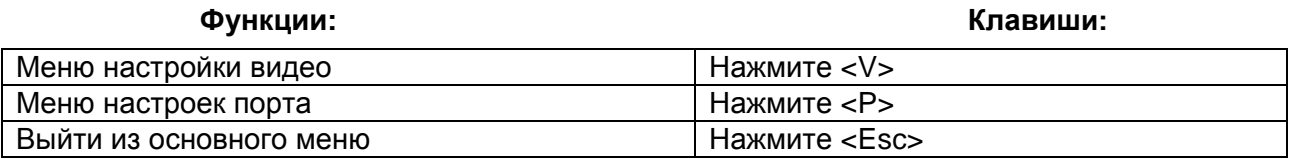

*ВНИМАНИЕ: Окно меню можно перемещать на экране монитора с помощью мыши.* 

#### **8. Меню настройки видео**

Настройка видео качества происходит автоматически, делая изображение наиболее качественным и четким. Однако, из-за различной длинны каждой пары проводков в кабеле CAT5, возможны задержки сигнала в красном, зеленом и синем каналах при длине кабеля более 400 футов<sup>1</sup>. Результатом таких различий может стать плохая передача сигнала на экран (например: вместо белой вертикальной линии, Вы будете видеть 3 вертикальные линии: красную, зеленую и синюю). Устранить подобные эффекты можно с помощью изменений в меню настройки видео первых трех опций.

1

 $1$  400 футов = 122 метра

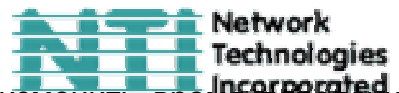

Передвижение границы в ту или иную сторону позволит изменить время ЧЕВЕД каждого сигнала и сбалансировать изображение (см. Рис.5).

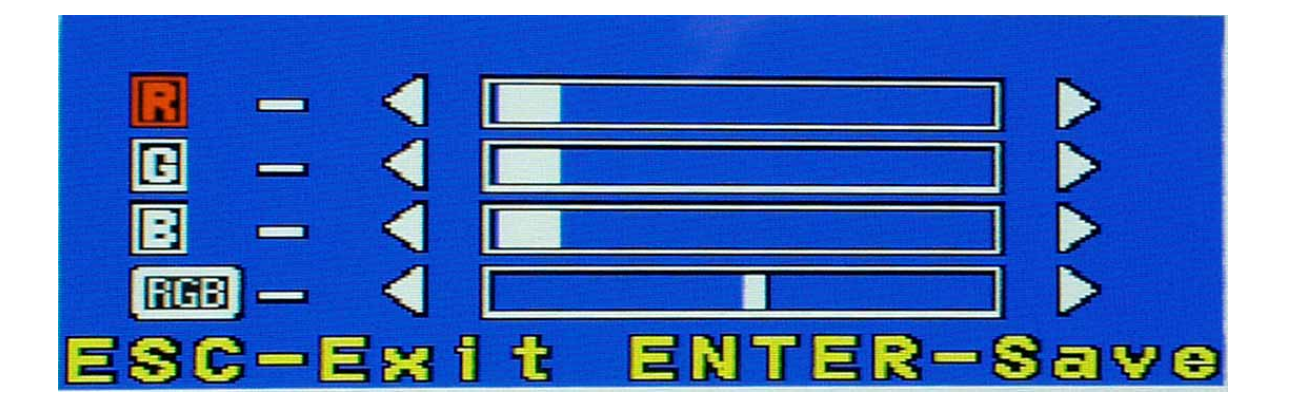

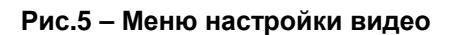

**Функции: Клавиши:** 

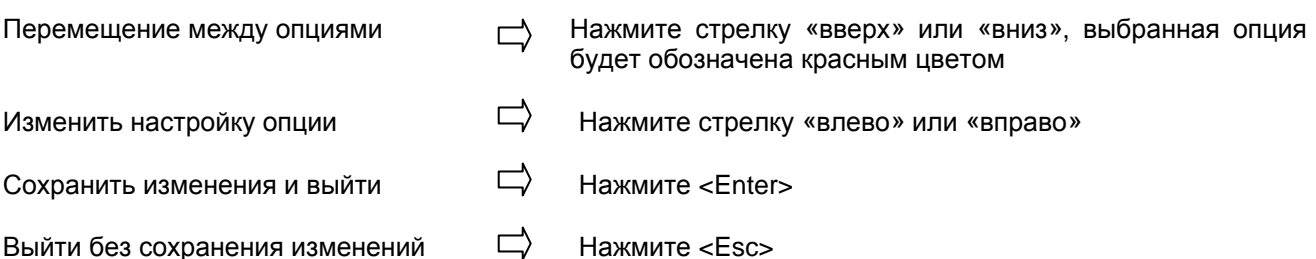

Эти опции предназначены для изменения качества передачи изображения на экран путем убавления и прибавления интенсивности красного, зеленого и синего цветов.

Чтобы определить, нужна ли такая специальная настройка, откройте любой текстовый редактор (например: Word) и расположите окно справа на экране, чтобы создать переход от белого к черному. Если по краю белого окна видна цветная вертикальная линия, то очевидна необходимость ручной настройки видео. Соответственно цвету линии и таблице далее, изменяйте установки до тех пор, пока не будет четкого перехода от белого к черному.

#### **9. Меню настроек порта**

Это меню позволяет пользователю изменять конфигурацию соединения локального удлинителя к системной плате MAC при передаче данных с мыши MAC. Такие действия могут быть необходимы, если пользователь захочет использовать драйвера для мыши, предоставленные продавцом, таким образом можно программировать функции кнопок мыши. Настройки локального удлинителя могут меняться любое необходимое количество раз.

*ВНИМАНИЕ: Если подключение удлинителя происходит к компьютеру PC или SUN,перед изменением конфигурации удостоверьтесь, что изначально отмечена опция "W: Computer is not Mac" (не Mac компьютер).* 

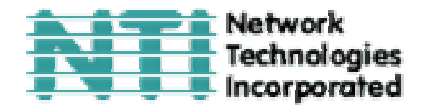

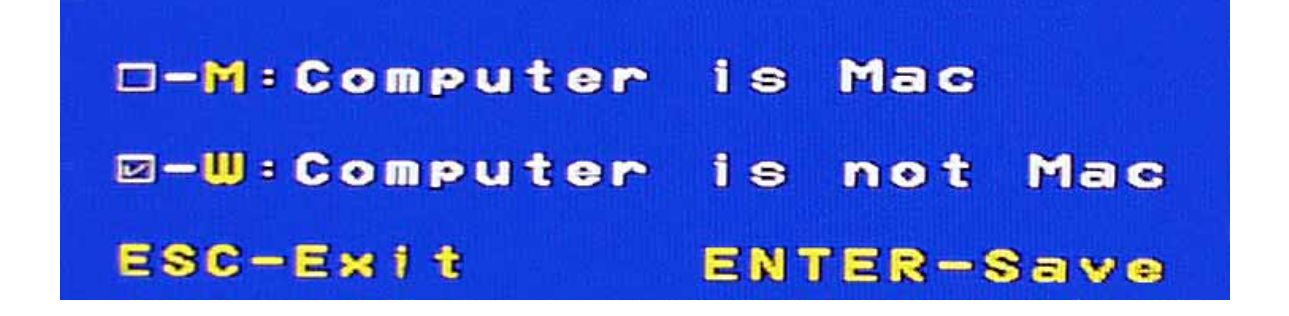

#### **Рис.6 – Меню настроек порта**

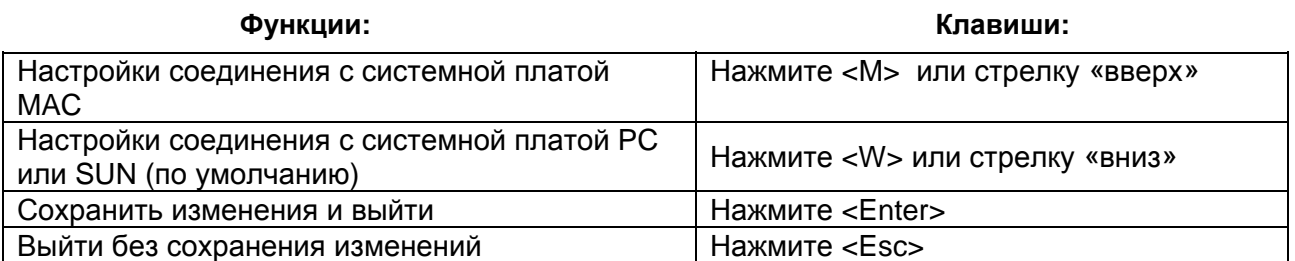

Отметка в соответствующей графе изменит конфигурацию порта. Эти настройки сохраняются в памяти устройства и будут действительны до введения следующих изменений.

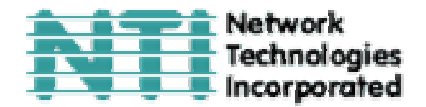

#### **10. Схемы коммуникации**

USB КВМ-удлинитель ST-C5USBV предполагает несколько стандартных схем коммуникации, показанных далее на Рис.7.

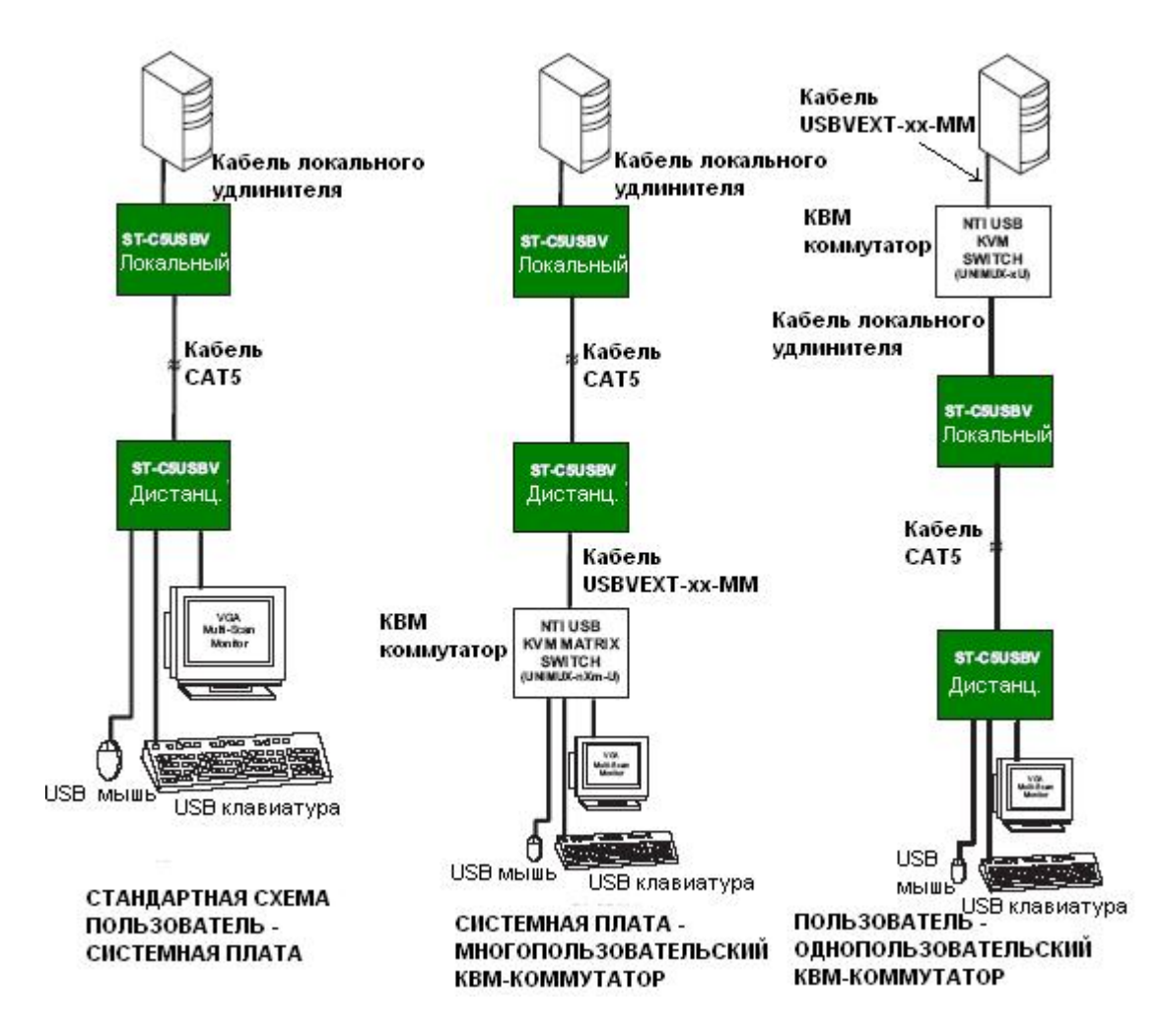

**Рис.7 – Схемы коммуникации с USB КВМ-удлинителем ST-C5USBV** 

#### **11. Техническое описание**

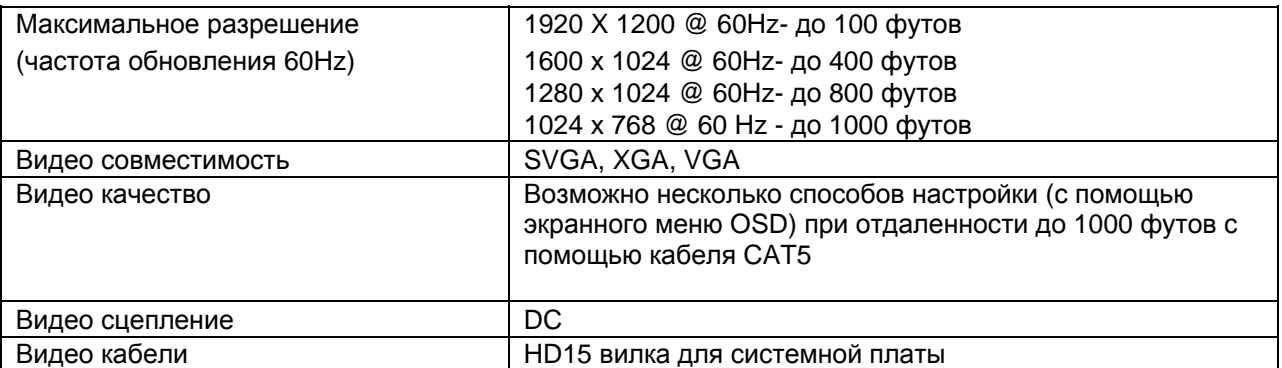

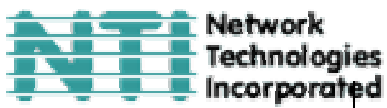

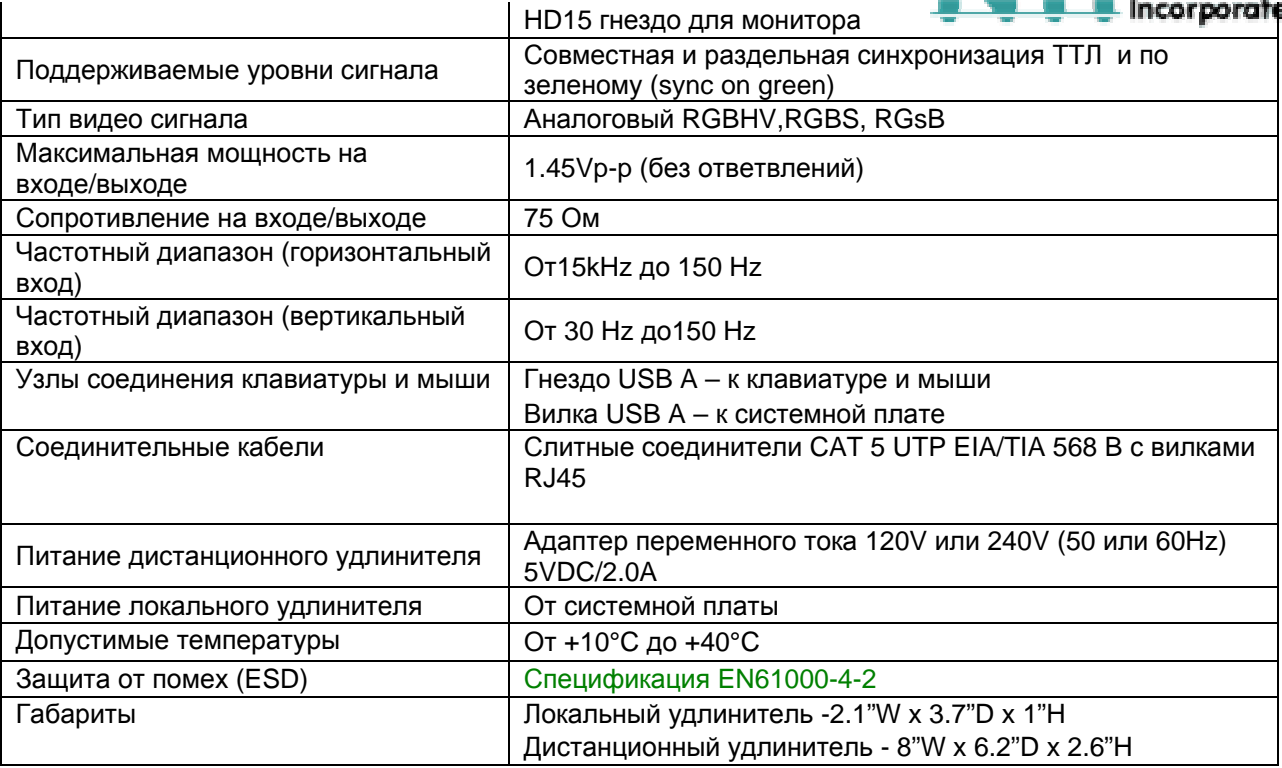

#### **12. Подключение соединительных кабелей**

Соединительный кабель между дистанционным и локальным удлинителями увенчан узлами соединения RJ45 и должен быть подключен согласно заводским стандартам EIA/TIA 568 B. Для верного подключения пользуйтесь таблицей и рисунком, приведенным далее.

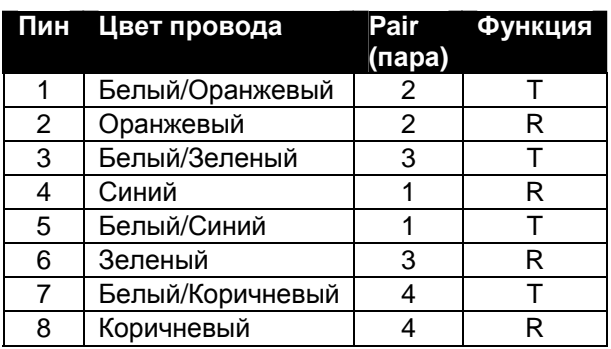

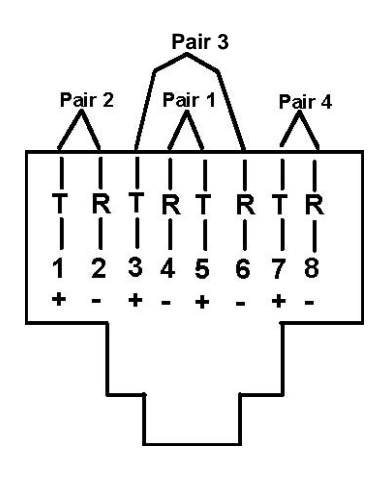

**Рис.8 – Гнездо RJ45: функции пин**

#### **13. Управление с клавиатуры**

#### **Эквиваленты ключам**

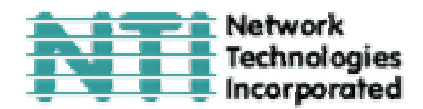

Данная таблица показывает клавиши и комбинации, которые нужны для доступа к системной плате. Определите, какие операции вам нужны согласно системной плате, затем найдите эти комбинации в таблице согласно типу используемой Вами клавиатуры (См. Рис.9 на стр.18 для наглядной схемы).

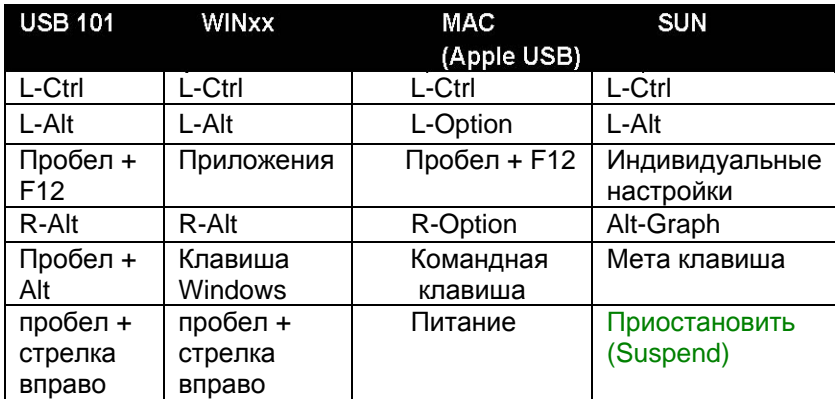

L и R = Левый или Правый – для двойных клавиш вроде Ctrl или Alt.

#### **14. 16 дополнительных клавиш SUN**

Следуя этой таблице, Вы можете использовать дополнительные 16 ключей SUN на USB клавиатурах 101, WINxx, или MAC (Apple).

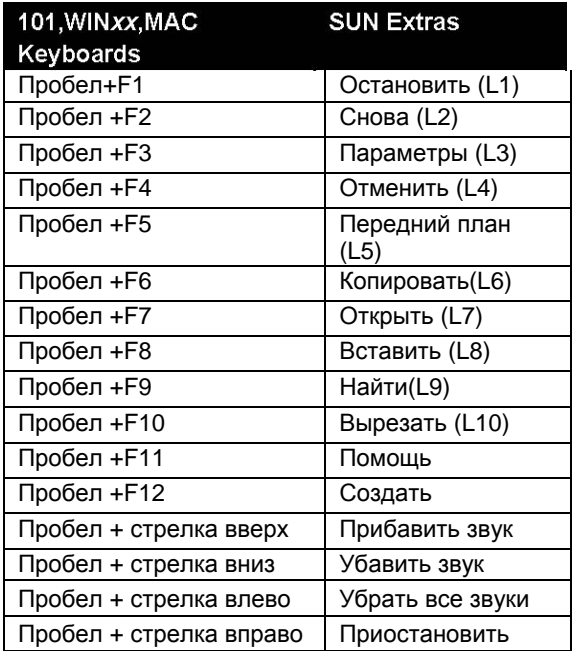

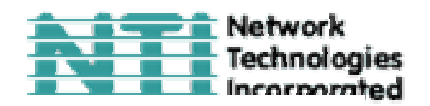

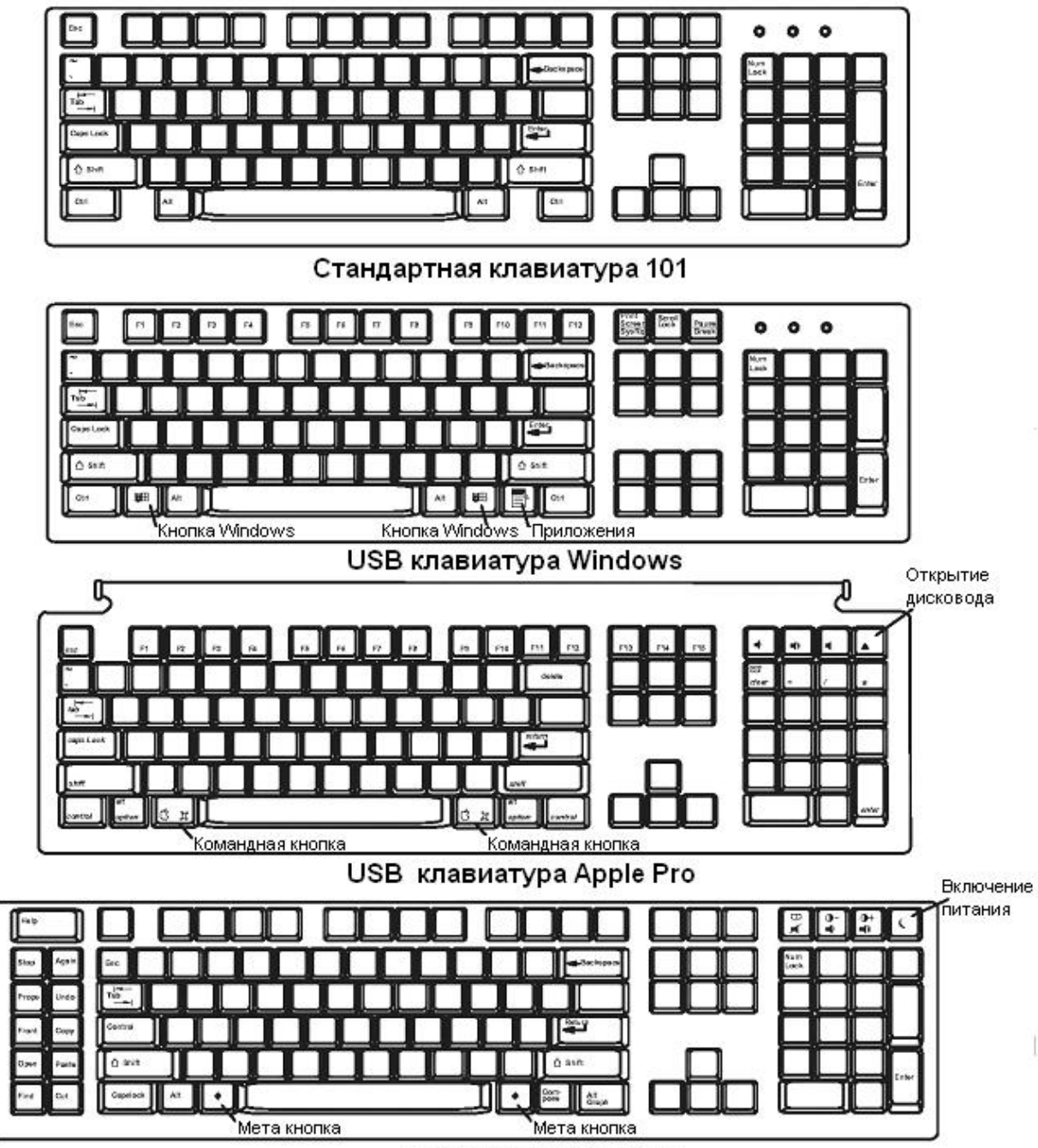

USB клавиатура SUN

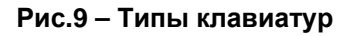

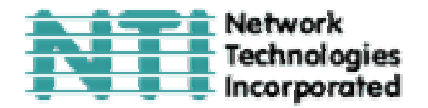

#### **10. Устранение неполадок**

Каждый продукт и составляющие, производимые Network Technologies Inc, протестированы на 100% соответствие их предназначениям и спецификациям. Мы принимаем все должные усилия для того, чтобы обеспечить легкую установку и бесперебойную работу всех наших продуктов. Однако, понимая, что мелкие неполадки все-таки могут в редких случаях возникнуть, мы разработали для Вас небольшую инструкцию по их устранению. Здесь Вы сможете найти решения некоторых вопросов, которые могут у Вас возникнуть. Или, обратитесь на наш сайт http://www.nti1.com - опция ответов на вопросы FAQs (Frequently Asked Questions). Также вы можете связаться с партнерами NTI на вашей территории, или напрямую по телефонам: (США и Канада)1-800-742-8324 (800-RGB-TECH) или 1-330-562- 7070. Мы будем рады Вам помочь.

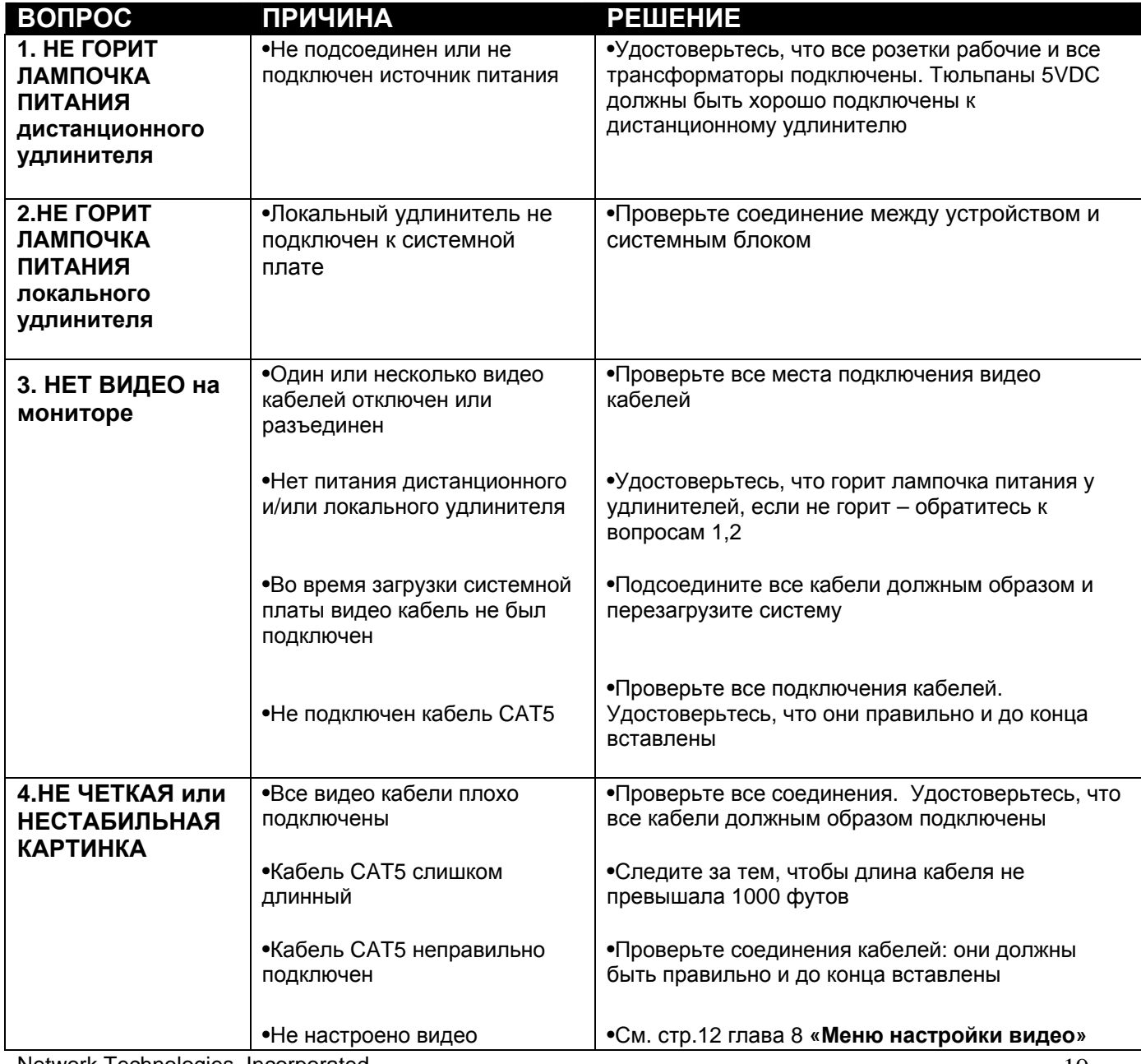

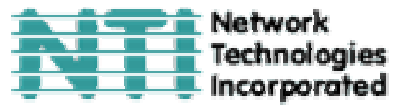

![](_page_19_Picture_661.jpeg)

Network Technologies, Incorporated.

![](_page_20_Picture_340.jpeg)

**The Network** 

Если Вы не нашли ответ на Ваш вопрос в данной инструкции или на сайте, мы будем рады если Вы свяжетесь с нами или нашими партнерами в Вашем регионе по телефону. Нам потребуется следующая информация:

**1.** Номер модели устройства NTI (см. на передней панели) и серийный номер локального (ЛУ) и дистанционного (ДУ) удлинителя (см. на нижней панели)

ЛУ МОДЕЛЬ № \_\_\_\_\_\_\_\_\_\_ СЕРИЙНЫЙ № \_\_\_\_\_\_\_\_\_\_\_\_\_\_

ДУ МОДЕЛЬ № \_\_\_\_\_\_\_\_\_\_ СЕРИЙНЫЙ № \_\_\_\_\_\_\_\_\_\_\_\_\_\_

**2.** Общая длина используемых кабелей CAT5 \_\_\_\_\_\_

**3.** Заводские и номера моделей монитора, мыши и клавиатуры

![](_page_20_Picture_341.jpeg)

**4.** Данные компьютера:

![](_page_20_Picture_342.jpeg)

**5.** Заводские и номера моделей любого другого оборудования, участвующего в цепи соединения между монитором и системной платой

\_\_\_\_\_\_\_\_\_\_\_\_\_\_\_\_\_\_\_\_\_\_\_\_\_\_\_\_\_\_\_\_\_\_\_\_\_\_\_\_\_\_\_\_\_\_\_\_\_\_\_\_\_\_\_\_\_\_\_\_

**Дистанционный удлинитель ST-C5USBV** 

![](_page_21_Picture_1.jpeg)

**СЕРИЙНЫЙ НОМЕР:** 

**ДАТА:** 

**ПРОВЕРЕНО:** 

**Локальный удлинитель ST-C5USBV** 

**СЕРИЙНЫЙ НОМЕР:** 

**ДАТА:**

**ПРОВЕРЕНО:**